# **CMi6110 WZU-NB-IoT-G2**

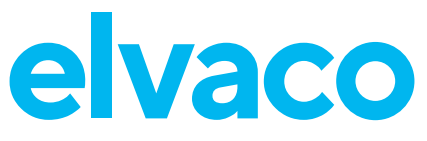

# **Integriertes NB-IoT Modul für Landis+Gyr UH50/UC50**

# **EINFÜHRUNG**

Das CMi6110 ist ein integriertes Kommunikationsmodul, das in einem Landis+Gyr UH50 Wärmezähler/UC50 Rechenwerk montiert wird, um Zählerdaten über ein NB-IoT-Netzwerk an einen Empfänger zu senden. Eine vollständige Beschreibung des Produkts bzw. Informationen in anderen Sprachen finden Sie auf der Website von Elvaco AB: https:// www.elvaco.com.

# **MODUL-SPEZIFIKATION**

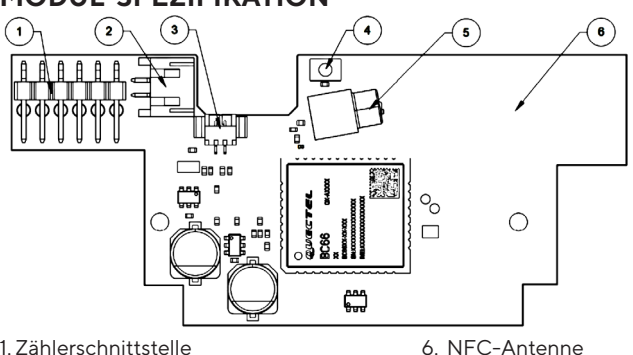

- 1. Zählerschnittstelle
- 2. PSU-Stromversorgungsanschluss
- 3. Batterieanschluss\*
- 4. Taste
- 5. Antennenanschluss (MCX)

9. Rote LED \*Option

7. SIM-Karten-Halter 8. Grüne LED

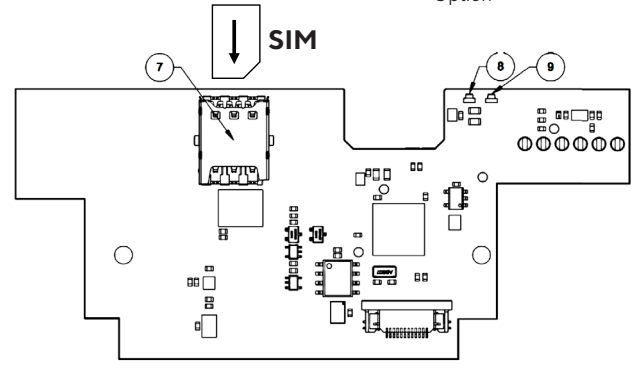

# **MONTAGE**

Vor dem Einbau des Moduls in den Zähler überprüfen, ob eine SIM-Karte wie oben abgebildet im SIM-Kartensteckplatz (7) installiert ist.

#### **HINWEIS Bitte beachten Sie, dass die SIM-Karte wie oben abgebildet eingelegt werden muss. Wenn sie umgekehrt eingesetzt wird, kann sie leicht den SIM-Steckplatz beschädigen.**

Das CMi6110 wird in den Modulsteckplatz 2 eines Landis+Gyr UH50/ UC50 mit Software-Version 5.15/8.07 oder höher eingebaut. Das Gerät an den äußeren Kanten fassen und vorsichtig in seine Position drücken.

#### **HINWEIS**

• Elektrostatisch empfindliche Geräte. Bei der Installation des Gerätes sind die notwendigen ESD-Schutzmaßnahmen zu beachten.

# **MONTAGE - PSU-STROMVERSORGUNG**

Darauf achten, das (längere) 2-adrige Kabel vom Netzteil 110/230 V) im rechten Fach an den Netzanschluss (2) anzuschließen. Weitere Informationen zum Netzteil siehe Handbuch für CMip2110/ WZU-AC230-xx.

# **MONTAGE - BATTERIEN (OPTION)**

Die rote Klappe im Inneren des Zählers entfernen. Wenn das richtige Fach für Netzteile bereits bestückt ist, ist diese Batterie oder das Netzteil zu entfernen. Für die Zählerversorgung muss eine Batterie WZU-BC+GUM von Landis+Gyr in das linke Fach eingelegt werden. Die Batterie mit Halter WZU-NB-IoT-BAT von Landis+Gyr muss in das rechte Fach eingesetzt werden. **Um die Gefahr eines Kurzschlusses zu vermeiden, muss die Batterie mit Halter in das Fach gelegt werden, bevor sie an das CMi6110-Modul angeschlossen werden. Batteriebetrieb ist ab FW 1.03 möglich.** Module mit älterer FW

können per Fernsteuerung aktualisiert werden.

#### **HINWEIS**

- Die Batterie zur Versorgung des Messgeräts muss angeschlossen werden, bevor die Batterie zur Versorgung des CMi6110 angeschlossen wird.
- Die rote Klappe des Zählers darf nur zu diesem Zweck entfernt werden!
- Der Batteriehalter (aus Isoliermaterial) ersetzt die Funktion der roten Klappe. Einmal in das Messgerät eingesetzt, darf er nicht mehr entfernt werden.

# **ANSCHLUSS DER EXTERNEN ANTENNE**

Schließen Sie unbedingt eine externe Antenne (vom Lieferanten freigegeben) mit MCX-Anschluss an das Modul im UH50/UC50 an. Die folgende Abbildung zeigt, wie das Antennenkabel verlegt werden sollte. Drücken Sie den Stecker vorsichtig in die Buchse des Moduls.

#### **HINWEIS**

- Die Antenne mindestens 0,5 Meter vom Zähler entfernt montieren, um Störungen zu vermeiden.
- Die Gummitüllen dürfen nicht abgeschnitten werden.
- Machen Sie ein kleines Loch mit 3 mm Durchmesser in die Tülle. Als Werkzeug eignet sich z. B. ein 3 mm Inbusschlüssel.
- Achten Sie darauf, die Zugentlastung (Metallklammer) zu entfernen und nicht wieder anzubringen, da sonst die Gefahr besteht, dass das Antennenkabel beschädigt wird. Wenn Sie eine zusätzliche Zugentlastung wünschen, befestigen Sie einen Kabelbinder am Antennenkabel in der Nähe der Kabeleinführung im Gehäuse.

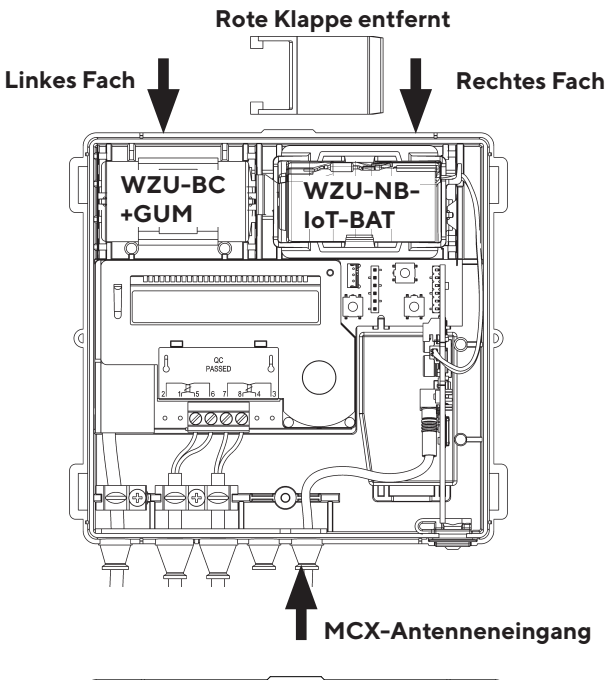

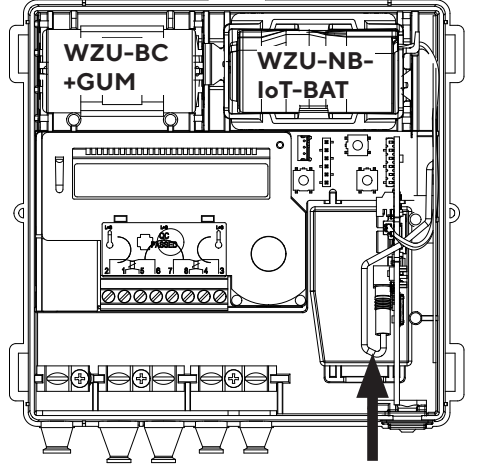

#### **ANSCHLUSS DER INTERNEN ANTENNE**

Wenn Sie eine interne Antenne montieren: vergewissern Sie sich, dass die Kabelführung wie in der obigen Abbildung erfolgt.

\* Die interne Antenne ist nur für batteriebetriebene Geräte vorgesehen.

#### **AKTIVIERUNG**

Bei Auslieferung hat das CMi6110 eine Standardkonfiguration. Wenn Sie die Konfiguration ändern möchten, laden Sie bitte die Elvaco OTC-Anwendung (One-Touch-Inbetriebnahme) für Android oder iOS herunter.

Die Elvaco OTC-App verbindet sich über NFC mit dem Modul.

Im Auslieferungszustand ist das Produkt standardmäßig auf den passiven Modus eingestellt, d. h. es werden keine Nachrichten vom Gerät übertragen. Das Gerät lässt sich auf zwei Arten aktivieren:

- Die Drucktaste (4) mindestens 5 Sekunden lang gedrückt halten, bis die grüne LED (8) aufleuchtet.
- 2. Den Zähler über NFC auslesen, um die Registerkarte "Übernehmen" in der OTC-App von Elvaco zu aktivieren. Auf der Registerkarte "Apply" (Übernehmen) den Energiemodus auf "Active" (Aktiv) stellen, "Apply" (Übernehmen) drücken und das Telefon an die rechte Seite des Zählers neben dem Modul halten. Das Telefon ruhig halten, bis es vibriert.

Beim Einschalten versucht das Modul, eine Verbindung zum Mobilfunknetz herzustellen. Diese Phase wird durch kurzes Blinken der grünen LED angezeigt. Nach erfolgreicher Verbindung zum Mobilfunknetz leuchtet die grüne LED für 8 Sekunden auf, wie in der Abbildung unten dargestellt.

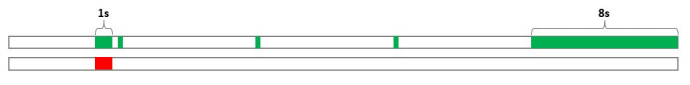

#### **HINWEIS**

• Die Lage der NFC-Antenne des Telefons muss bekannt sein. Beim Scannen des Moduls bzw. beim Schreiben neuer Konfigurationen in das Modul die NFC-Antenne des Telefons so nah wie möglich an die NFC-Antenne des Moduls (6) bringen. Der beste Platz auf der rechten Seite des Zählers.

# **VEREINFACHTE KONFORMITÄTSERKLÄRUNG:**

Hiermit erklärt Elvaco, dass das Produkt mit den folgenden Richtlinien übereinstimmt:

#### **EU:**

- 2014/53/EU (RED)
- 2014/30/EU (EMC)
- 2014/35/EU (LVD)
- 2011/65/EU + 2015/863 (RoHS)

#### **UK:**

- 2017 No. 1206
- $-2016$  No.  $1091$
- 2016 No. 1101
- 2012 No. 3032

Die vollständige Konformitätserklärung finden Sie unter www.elvaco.se/ en > Suche nach Produkt.

# **SICHERHEIT**

Die Garantie erstreckt sich nicht auf Schäden am Produkt, die durch eine andere als die in dieser Anleitung beschriebene Verwendung verursacht wurden. Elvaco AB übernimmt keine Haftung für Verletzungen oder Sachschäden, die dadurch entstanden sind, dass das Gerät nicht entsprechend dieser Anleitung verwendet wurde.

# **KONTAKTINFORMATIONEN**

**Technischer Kundendienst Elvaco AB:** E-Mail: support@elvaco.com Online: www.elvaco.com

# **TECHNISCHE DATEN**

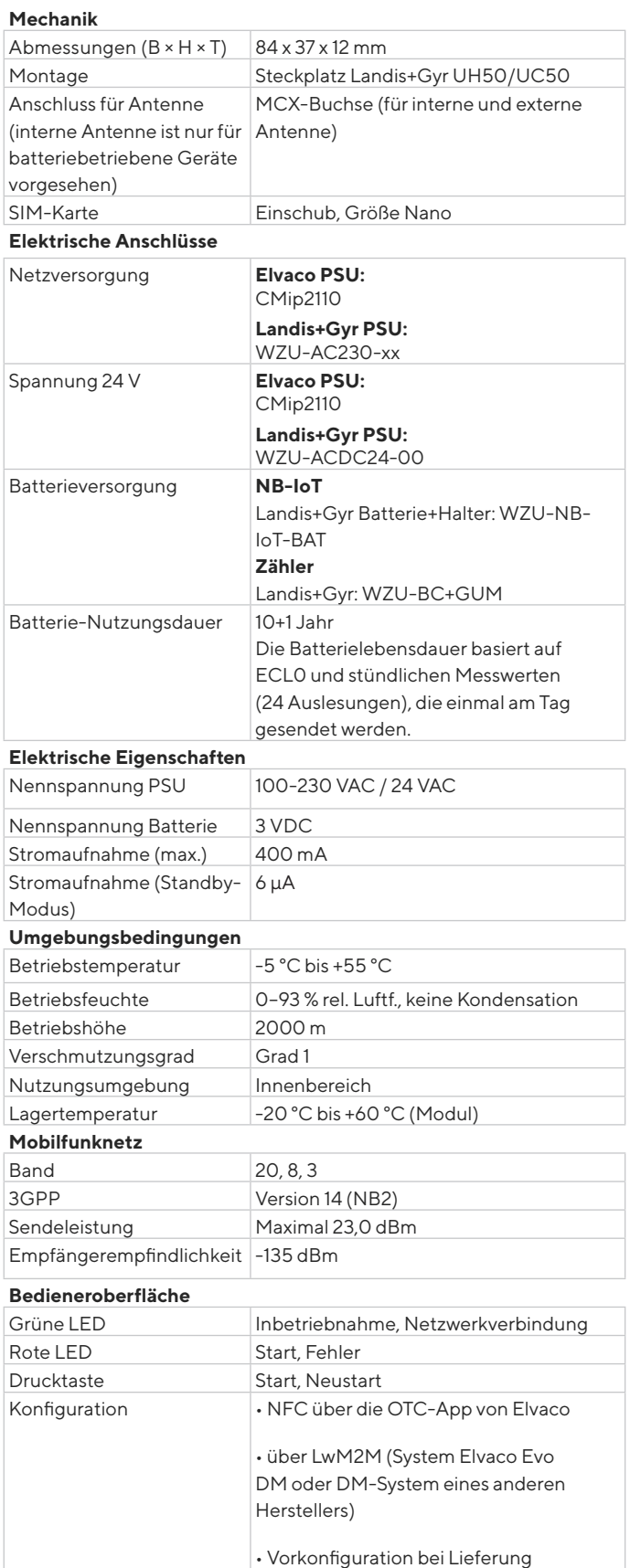

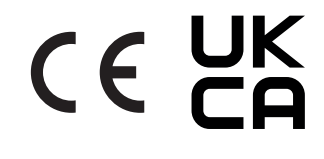

© 2022, Elvaco AB. Alle Rechte vorbehalten. Dokumentation und Produkt werden ohne Mängelgewährleistung und ohne Zusicherung bestimmter Eigenschaften angeboten. Die Elvaco AB haftet nicht für Schäden, Verluste oder andere Verbindlichkeiten aufgrund der Verwendung<br>des Produktes. Kein Teil des Inhaltes dieser Gebrauchsanleitung darf ohne schriftliche irgendeiner Form übertragen oder reproduziert werden. Gedruckt in Schweden.

CMi6110 Kurzanleitung Deutsch Document ID: 1090142 Version: 1.10.0